## **Nazwa implementacji:** Gra w życie

**Autor:** Piotr Fiorek

Opis implementacji:

Implementacja przedstawia "Grę w życie" jako przykład prostej symulacji opartej na automatach.

Zaprojektuj prostą grę, której celem jest odwzorowanie popularnej gry w życie.

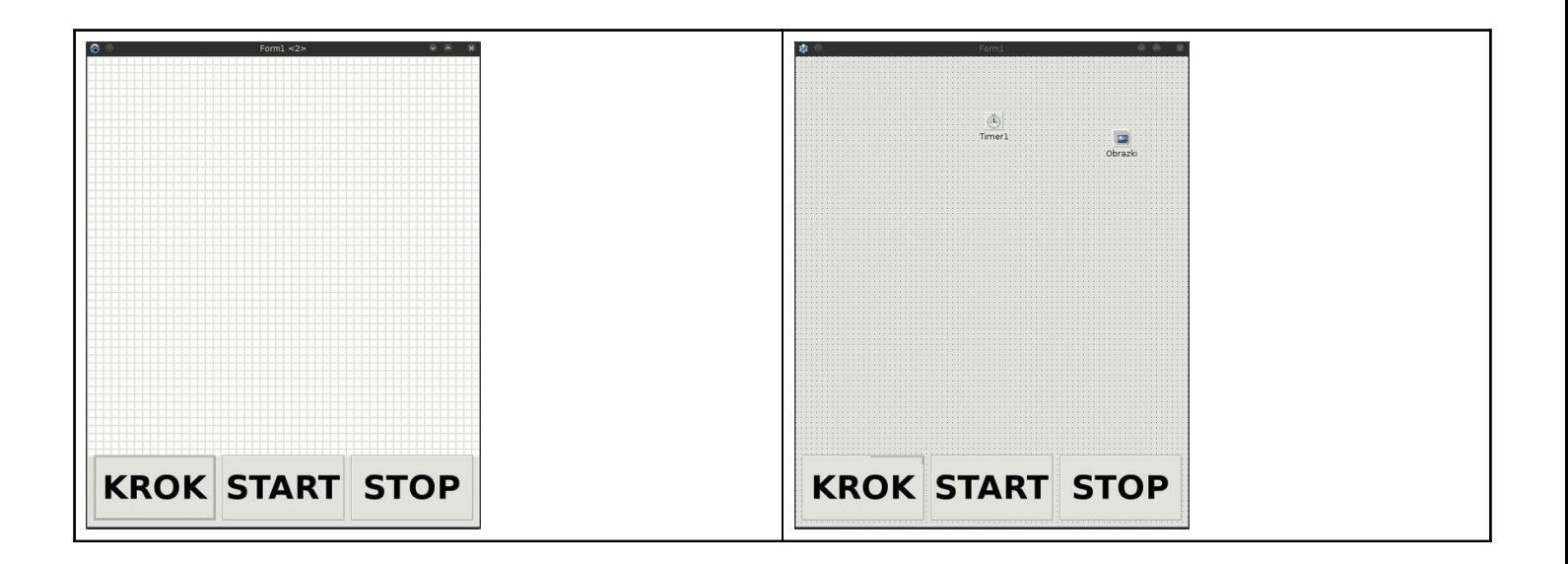

## Okno Formularza

Należy dodać trzy przyciski, timer oraz kontener na obrazki (TPictureList). W przypadku TPictureList należy określić jego rozmiary (powinien być taki sam jak rozmiar pól obrazkowych. które zamierzamy stworzyć, w przeciwnym wypadku obrazki będą przycięte) oraz po dwukrotnym kliknięciu w obiekt listę obrazków przedstawiających komórkę żywą, oraz martwą. W oknie "Object Inspector" można również ustawić nazwy poszczególnych elementów. W tej implementacji używamy nazw:

- "Obrazki" dla obiektu TpictureList
- "Timer1" dla obiektu Timer
- "KROK" dla pierwszego przycisku
- "START" dla drugiego przycisku

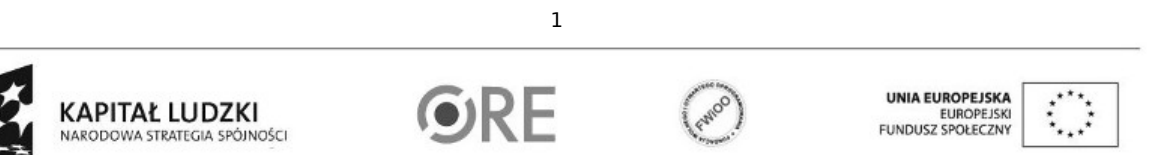

Projekt "Strategia Wolnych i Otwartych Implementacji jako innowacyjny model zainteresowania kierunkami informatyczno-technicznymi oraz wspierania uczniów i uczennic w kształtowaniu kompetencji kluczowych" współfinansowany ze środków Unii Europejskiej w ramach Europejskiego Funduszu Społecznego.

• "STOP" dla trzeciego przycisku

```
Kod:
unit zycie;
{$mode objfpc}{$H+}
interface
uses
 Classes, SysUtils, FileUtil, LResources, Forms, Controls, Graphics, Dialogs,
 StdCtrls, ExtCtrls;
type
 { TForm1 }
 TForm1 = class(TForm)
  // deklaracje elementów w oknie
  Obrazki: TImageList;
  KROK: TButton;
  START: TButton;
  STOP: TButton;
  Timer1: TTimer;
  // deklaracje procedur
  procedure FormCreate(Sender: TObject);
  procedure KROKClick(Sender: TObject);
  procedure STARTClick(Sender: TObject);
  procedure STOPClick(Sender: TObject);
  procedure Timer1Timer(Sender: TObject);
  procedure KomorkaClick(Sender: TObject);
  procedure PrzerysujEkran();
 private
  // zmienne używane w programie
  gramy: Boolean; // zmienna przechowująca informację czy gra się toczy
  biezaca, nastepna: array [0..50,0..50] of Boolean; // tablice stanu gry - bierząca oraz tymczasowa do przeliczenia stanu
   komorki: array[0..50, 0..50] of TImage; // tablica z obrazkami komórek
 public
   { public declarations }
 end;
var
 Form1: TForm1;
implementation
{ TForm1 }
// procedura wywoływana podczas tworzenia okna
procedure TForm1.FormCreate(Sender: TObject);
var
 i, j: Integer; // zmienne używane jako iteratory
begin
 gramy:= False; // na początku gra jest przerwana2
                                                                                           UNIA EUROPEJSKA
                   KAPITAŁ LUDZKI
                                                                                           EUROPEJSKI<br>EUROPEJSKI<br>FUNDUSZ SPOŁECZNY
                   NARODOWA STRATEGIA SPÓJNOŚCI
```
Projekt "Strategia Wolnych i Otwartych Implementacji jako innowacyjny model zainteresowania kierunkami informatyczno-technicznymi oraz wspierania uczniów i uczennic w kształtowaniu kompetencji kluczowych" współfinansowany ze środków Unii Europejskiej w ramach Europejskiego Funduszu Społecznego.

```
3
 // tworzenie komorek
 for i:=0 to 50 do // przechodzenie po rzędach tablic
 begin
   for j:=0 to 50 do // przechodzenie po kolumnach tablic
  begin
     komorki[i,j]:= TImage.Create(self); // stworzenie komórki
     komorki[i,j].Parent:= self; // przypisanie jej do ekranu
     komorki[i,j].Width:= 10; // określenie szerokości komórki
     komorki[i,j].Height:= 10; // określenie wysokości komórki
     Obrazki.GetBitmap(0, komorki[i,j].Picture.Bitmap); // załadowanie obrazka do komórki
     komorki[i,j].Left:= (j+1)*2 + j*10; // określenie położenia komórki od lewej krawędzi okna
     komorki[i,j].Top:= (i+1)*2 + i*10; // określenie położenia komórki od górnej krawędzi okna
     komorki[i,j].Tag:= i*50+j; // przypisanie komórce numeru
     komorki[i,j].OnClick:= @KomorkaClick; // przypisanie do komórki funkcji wywoływanej w momencie kliknięcia w komórkę
     biezaca[i,j]:=False; // ustawienie komórki na stan "martwa"
  end;
end;
nastepna:=biezaca; // skopiowanie stanu tablicy
end;
// funkcja obliczająca stan gry w następnym kroku
procedure TForm1.KROKClick(Sender: TObject);
var
sasiedzi, rzad, kolumna: Integer; // zmienne pomocnicze
begin
// tutaj sie wszystko dzieje
 for rzad:=1 to 50 do // przejdź po wszystkich rzędach
begin
   for kolumna:=1 to 50 do // przejdź po wszystkich kolumnach
  begin
     sasiedzi:=0; // zmienna przechowująca informację o ilości żywych sąsiadów komórki
     if rzad>0 then // sprawdzenie czy istnieje rząd powyżej komórki
    begin
      if biezaca[rzad-1, kolumna] = True then sasiedzi:=sasiedzi+1; // sprawdzenie czy komórka powyżej jest żywa i zwiekszen
      if kolumna>0 then if biezaca[rzad-1, kolumna-1] = True then sasiedzi:=sasiedzi+1; // sprawdzenie czy istnieje lewy gó
      if kolumna<50 then if biezaca[rzad-1, kolumna+1] = True then sasiedzi:=sasiedzi+1; // sprawdzenie czy istnieje prawy
    end;
     if rzad<50 then // sprawdzenie czy istnieje rząd poniżej komórki
    begin
      if biezaca[rzad+1, kolumna] = True then sasiedzi:=sasiedzi+1; // sprawdzenie czy komórka poniżej jest żywa i zwiększe
      if kolumna>0 then if biezaca[rzad+1, kolumna-1] = True then sasiedzi:=sasiedzi+1; // sprawdzenie czy komórka poniżej
      if kolumna<50 then if biezaca[rzad+1, kolumna+1] = True then sasiedzi:=sasiedzi+1; // sprawdzenie czy komórka poniżej
    end;
     if kolumna>0 then if biezaca[rzad, kolumna-1] = True then sasiedzi:=sasiedzi+1; // sprawdzenie czy komórka na lewo istn
     if kolumna<50 then if biezaca[rzad, kolumna+1] = True then sasiedzi:=sasiedzi+1; // sprawdzenie czy komórka na prawo is
     if (sasiedzi<2) or (sasiedzi>=4) then nastepna[rzad,kolumna]:=False; // jeśli komórka mniej niż dwóch, lub więcej niż t
     if sasiedzi=2 then nastepna[rzad,kolumna]:=biezaca[rzad,kolumna]; // jeśli komórka ma dwóch sąsiadów w następnej rundz
     if sasiedzi=3 then nastepna[rzad,kolumna]:=True; // jeśli komórka ma trzech sąsiadów w następnej rundzie będzie żywa
  end;
 end;
 biezaca:=nastepna; // skopiowanie tablicy reprezentującej następną rundę do aktualnej tablicy
```
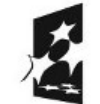

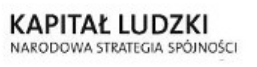

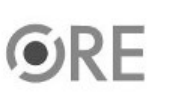

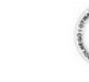

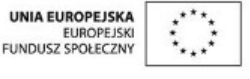

Projekt "Strategia Wolnych i Otwartych Implementacji jako innowacyjny model zainteresowania kierunkami informatyczno-technicznymi oraz wspierania uczniów i uczennic w kształtowaniu kompetencji kluczowych" współfinansowany ze środków Unii Europejskiej w ramach Europejskiego Funduszu Społecznego.

**STRATEGIA WOLNYCH I OTWARTYCH** IMPLEMENTACJI - www.e-swoi.pl

```
4
 PrzerysujEkran(); // przerysowanie ekranu nowym stanem gry
end;
// rozpoczęcie lub wznowienie gry
procedure TForm1.STARTClick(Sender: TObject);
begin
 gramy:= True;
end;
// przerwanie gry
procedure TForm1.STOPClick(Sender: TObject);
begin
 gramy:= False;
end;
// procedura wywoływana co sekundę przez timer
procedure TForm1.Timer1Timer(Sender: TObject);
begin
 if gramy = True then KROKClick(self); // jeśli gra się toczy wywołuje funkcję generującą następny krok w grze
end;
// procedura wywoływana w momencie kliknięcia w komórkę
procedure TForm1.KomorkaClick(Sender: TObject);
var
 rzad, kolumna: Integer; // zmienne pomocnicze
begin
 kolumna:= (Sender as TImage).Tag mod 50; // wyciąganie numeru kolumny klikniętej komórki z jej numeru
 rzad:= (Sender as TImage).Tag div 50; // wyciąganie numeru rzędu z klikniętej komórki
 if biezaca[rzad, kolumna] = True then // jeśli komórka była "żywa"
 begin
  biezaca[rzad, kolumna]:= False; // zmieniamy jej stan
  nastepna[rzad, kolumna]:= False; // zmieniamy jej stan
  Obrazki.GetBitmap(0, komorki[rzad, kolumna].Picture.Bitmap); // zmieniamy jej obrazek
 end
 else
 begin
  biezaca[rzad, kolumna]:= True; // zmieniamy jej stan
  nastepna[rzad, kolumna]:= True; // zmieniamy jej stan
  Obrazki.GetBitmap(1, komorki[rzad, kolumna].Picture.Bitmap); // zmieniamy jej obrazek
 end;
end;
// funkcja przenosząca stan tablicy na komórki na ekranie
procedure TForm1.PrzerysujEkran();
var
 i, j: Integer; // zmienne używane jako iteratory
begin
 for i:=0 to 50 do // przechodzenie po rzędach tablicy
   for j:=0 to 50 do // przechodzenie po kolumnach tablicy
     if biezaca[i,j] = True then // jeśli komórka jest żywa
      Obrazki.GetBitmap(1, komorki[i,j].Picture.Bitmap) // załaduj obrazek żywej
     else
       Obrazki.GetBitmap(0, komorki[i,j].Picture.Bitmap); // załaduj obrazek martwej
end;
```
KAPITAŁ LUDZKI NARODOWA STRATEGIA SPÓJNOŚCI

Projekt "Strategia Wolnych i Otwartych Implementacji jako innowacyjny model zainteresowania kierunkami informatyczno-technicznymi oraz wspierania uczniów i uczennic w kształtowaniu kompetencji kluczowych" współfinansowany ze środków Unii Europejskiej w ramach Europejskiego Funduszu Społecznego.

UNIA EUROPEJSKA

EUROPEJSKI<br>FUNDUSZ SPOŁECZNY

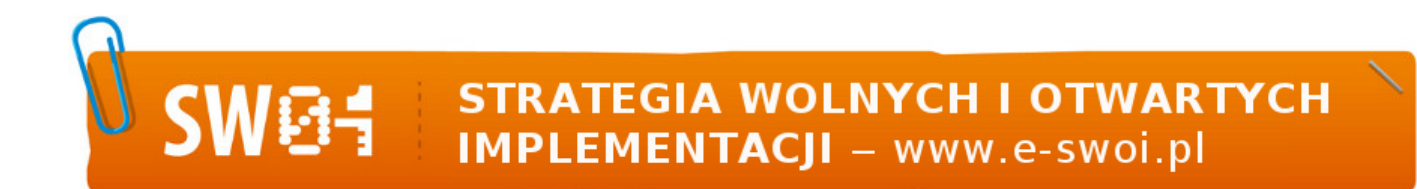

initialization {\$I zycie.lrs}

end.

UWAGA: Podczas zapisywania projektu nie wolno zapisywać plików ".pas" (plik z kodem) oraz ".lpi" (plik projektu) pod tymi samymi nazwami.

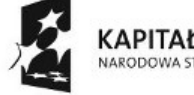

**KAPITAŁ LUDZKI** NARODOWA STRATEGIA SPÓJNOŚCI

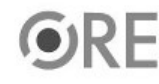

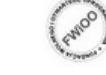

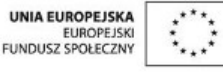

Projekt "Strategia Wolnych i Otwartych Implementacji jako innowacyjny model zainteresowania kierunkami informatyczno-technicznymi oraz wspierania uczniów i uczennic w kształtowaniu kompetencji kluczowych" współfinansowany ze środków Unii Europejskiej w ramach Europejskiego Funduszu Społecznego.

5